# Clave de Acceso a la UPVNET

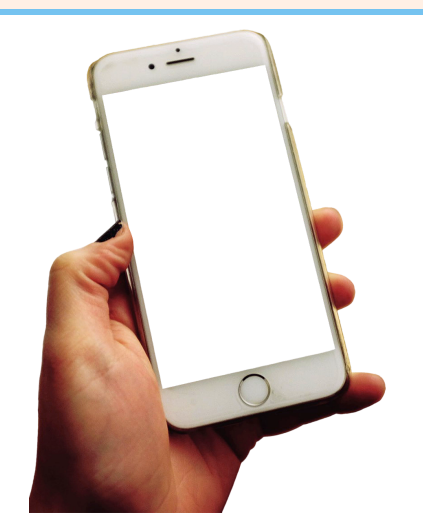

## **SMS**

Recibirás a las 8:00 am del **día** que **inicies el contrato** un mensaje de texto (SMS) con las contraseñas temporales (72 h de validez).

### **¡No Funciona!**

Revisa que la contraseña elegida cumple los criterios de la UPV

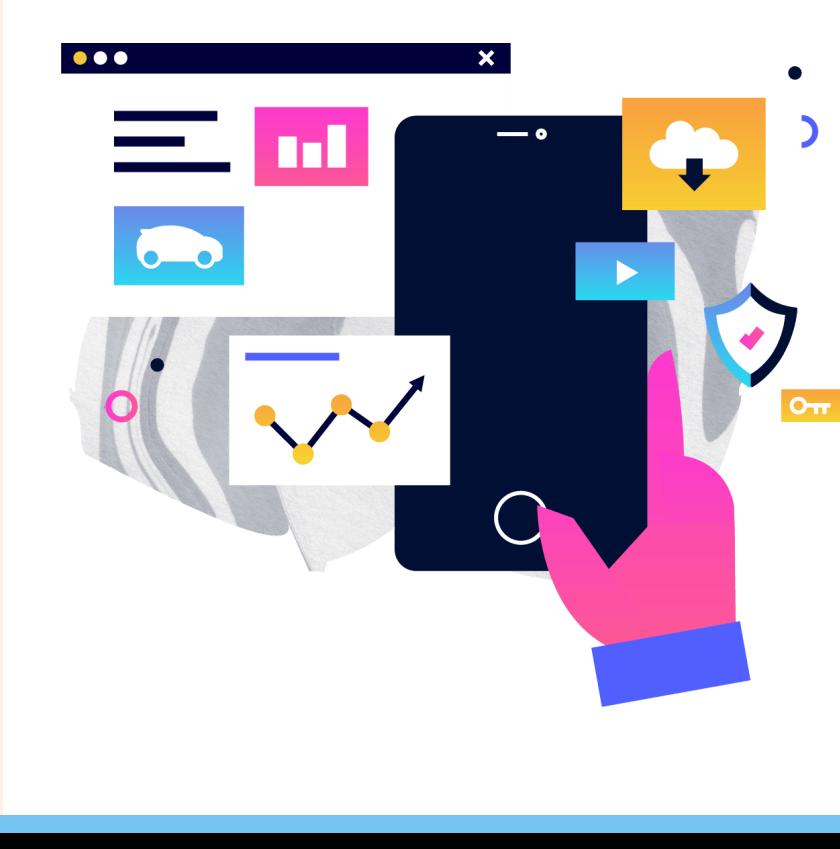

### **¡Sigue sin funcionar!**

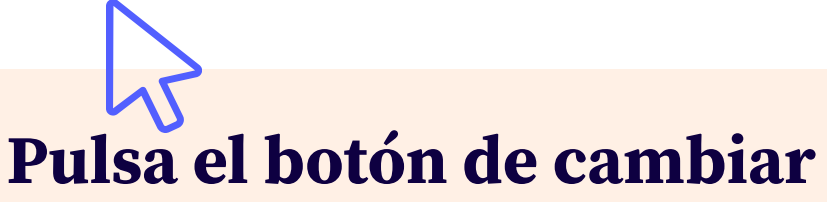

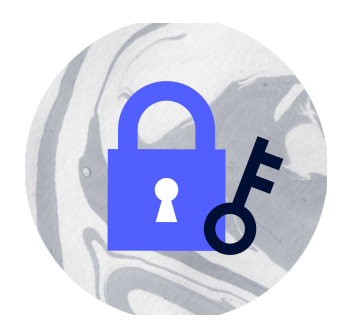

- Dominio: **UPVNET**
- Login (usuario): **el que se indica en el SMS**
- Clave temporal: **la que se indica en el SMS**
- Nueva contraseña: la que tu decidas teniendo en cuenta las recomendaciones que se incluyen en la página web
- Confirme la contraseña: vuelve a poner la contraseña que terminas de inventarte

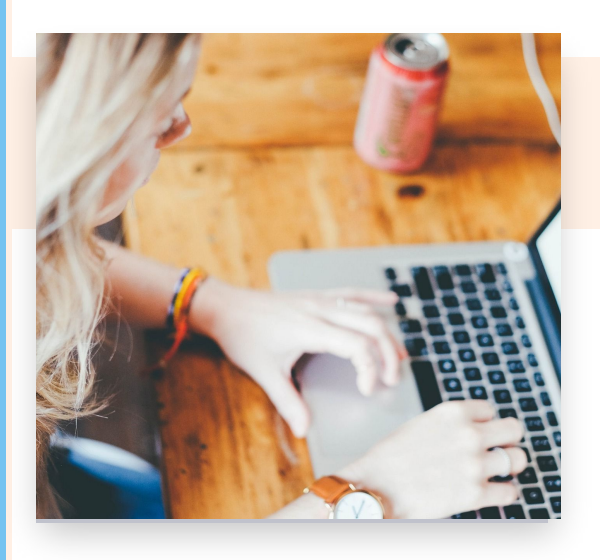

[Contacta con el Centro de](https://cau.upv.es/?lang=es)  Atención al Usuario (CAU) o manda un correo a **[gregal@upv.es](mailto:gregal@upv.es)**

## Contraseña

Rellena los siguientes campos en este enlace **<http://www.upv.es/id/167>**